Petr Urban

# **Workshop Kartografie v ArcGIS 9.2**

Vzhledem k tomu, že se kartografií v ArcGIS 9.2 zabývaly již články v posledních dvou ArcRevue (2006/2, 2006/3 – doporučuji k přečtení), budou následující komentované obrázky z workshopu koncipovány tak, aby dříve uvedené informace neduplikovaly, ale doplňovaly.

Zároveň se předem omlouvám odborníkům na kartografii za mnou použitý slovník; za jakékoli připomínky k nesprávně použitým výrazům budu vděčný.

#### **Co jsou Kartografické reprezentace**

Kartografické reprezentace (vyjádření) jsou vlastnostmi dané třídy prvků uložené v geodatabázi. Nejsou tedy nějakým novým typem dat nebo kopií dat uloženou spolu s původními daty

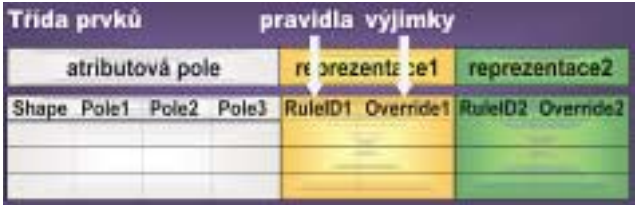

v geodatabázi nebo novým typem vrstev uložených v mapovém projektu aplikace ArcMap. Každá reprezentace je realizována dvěma atributovými sloupci v databázi. První sloupec odkazuje na kartografické pravidlo aplikované na příslušný prvek, druhý sloupec pak obsahuje výjimky z daného kartografického pravidla aplikované na příslušný prvek.

#### **Co umožňují kartografické reprezentace**

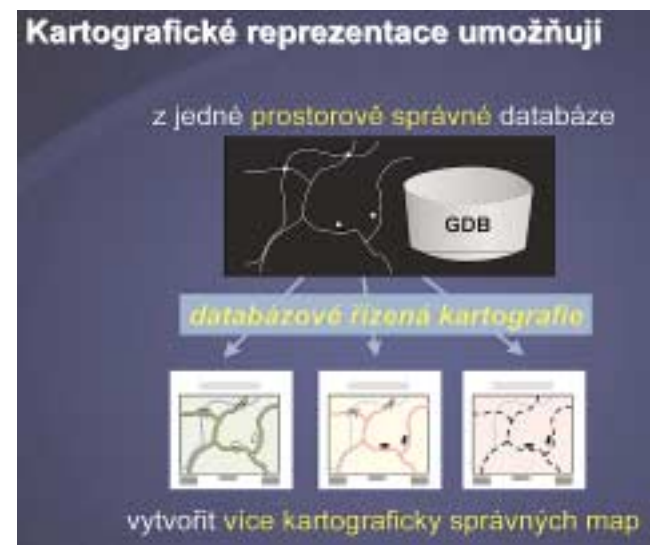

Každá třída prvků může obsahovat více kartografických repre-

zentací. Tyto reprezentace mohou představovat geografická data v různých tematických mapách a díky kartografické generalizaci, kterou reprezentace v ArcGIS 9.2 umožňují, i v mapách různých měřítek. Odpadá tak nutnost vytvářet pro tato mapová díla nové datové vrstvy.

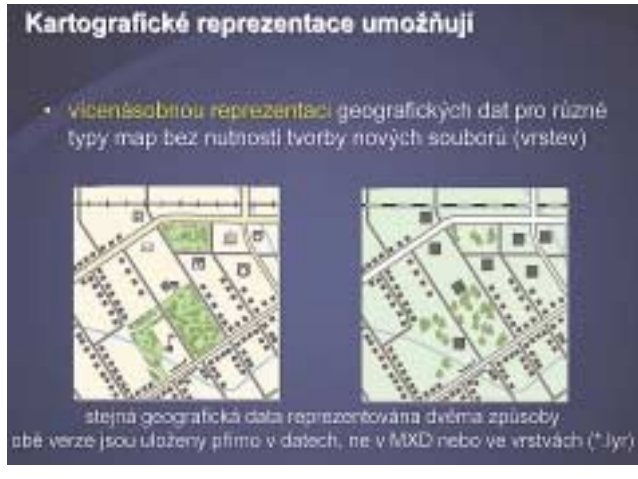

Kartografické reprezentace jsou realizovány pomocí kartografických pravidel. Díky těmto pravidlům se prvky v mapě chovají předepsaným způsobem.

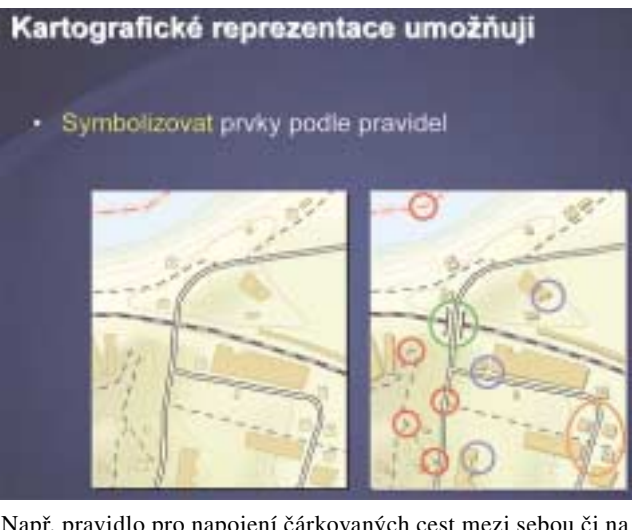

Např. pravidlo pro napojení čárkovaných cest mezi sebou či na hlavní silnici může být nastaveno tak, aby bylo realizováno čárkou, a ne mezerou mezi čárkami. Stejně tak mohou být vybrány všechny lomové body linie s úhlem ostřejším než nastavená hodnota a na těchto bodech opět vynucena čárka místo mezery.

Pro nastavování kartografických pravidel lze díky jejich plné integraci do ArcGIS využít i výsledky zpracování v aplikaci ModelBuilder nebo výsledky skriptů v jazyce Python, JavaScript aj.

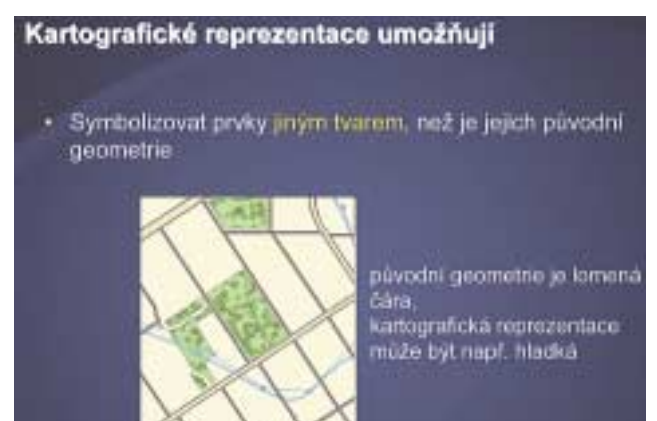

Kartografická pravidla vytváří dynamickou geometrii prvků v mapě nezávislou na prostorové geometrii GIS prvků v databázi (např. pravidlo pro vyhlazení nebo odsunutí). Vždy, když dojde

#### Kartografické reprezentace umožňují

· nastavit symboliku jednotlivých prvků nezávisle na<br>použitém kartografickém pravidlu pro zlepšení čitelnosti

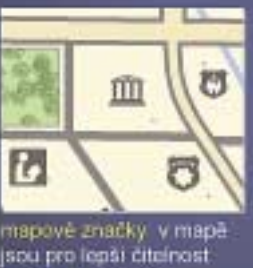

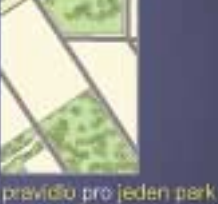

jsou pro lenší čitelnost odsenuty od svého geografického umístění

je změněno tak.<br>aby se stromy nekresily u hranice parku

ke změně GIS prvku v databázi (např. aktualizací), změní se i kartografický průběh tohoto prvku v mapě.

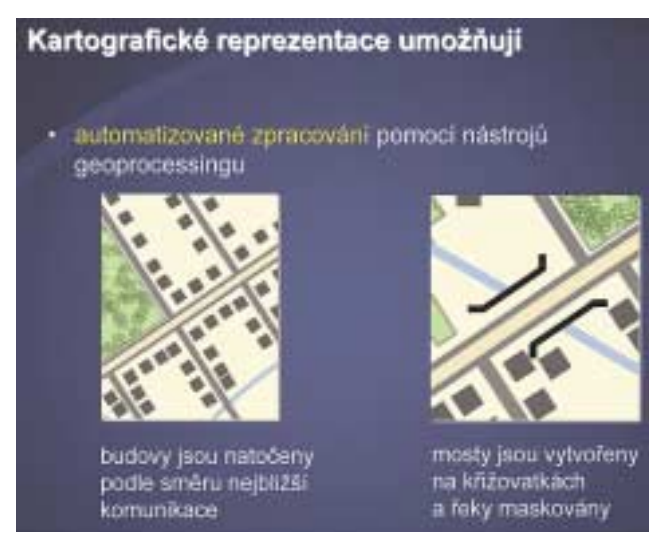

U prvků, u kterých je potřeba ruční úpravy symboliky, se tyto změny ukládají jako výjimky z daného kartografického pravidla.

### **Vlastnosti kartografických reprezentací**

Každá třída prvků v ArcGIS může obsahovat jednu nebo více kar-

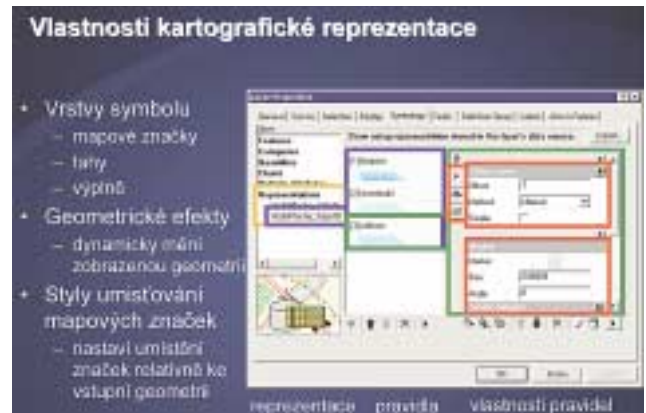

tografických reprezentací, které se skládají z pravidel pro symbolizaci prvků. Každé pravidlo musí obsahovat jednu nebo více vrstev symbolu, na které lze jednotlivě nebo na všechny najednou apliko-

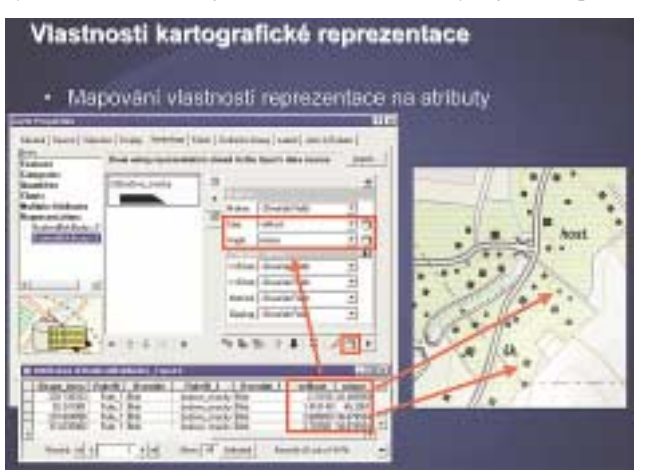

vat geometrické efekty. Vlastnosti vrstev symbolu a geometrických efektů lze mapovat na atributy příslušných tříd prvků. Tak lze dosáhnout variability symboliky již v rámci jednoho pravidla.

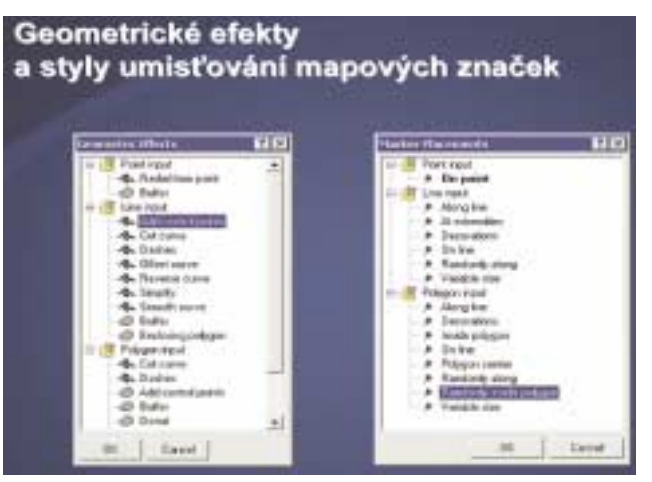

Geometrické efekty umožňují dynamicky měnit geometrii prvků pro vykreslení v mapě. Součástí těchto efektů je i možnost změnit typ geometrie prvků, např. z bodu na linii nebo z linie na polygon. Geometrické efekty pracují sekvenčně. Výsledek jednoho efektu je tedy vstupem pro následující efekt.

Styly umisťování mapových značek nastavují, jak se má bodový symbol umístit vůči vstupní geometrii. Pomocí těchto stylů lze např. symbolizovat polygony jako body.

Jak jednotlivé geometrické efekty a styly umisťování mapových značek vypadají, se můžete podívat v on-line nápovědě k ArcGIS po zadání hesla "geometric effects", resp. "marker placement" (on-line nápověda k ArcGIS 9.2 je dostupná i na internetu přes odkaz na www.arcdata.cz v sekci Tipy a triky).

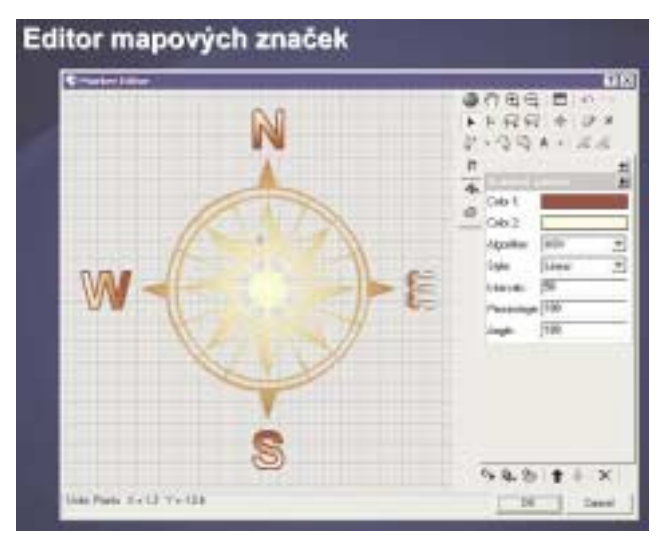

Vlastní mapové značky mohou být vytvořeny a editovány pomocí nového editoru mapových značek a sdíleny pomocí stylů.

#### **Editace kartografických reprezentací**

Editační změny kartografických reprezentací jednotlivých prvků jsou uchovávány v podobě výjimek z kartografických pravidel dané třídy prvků. Editovat lze vlastnosti daného pravidla (např.

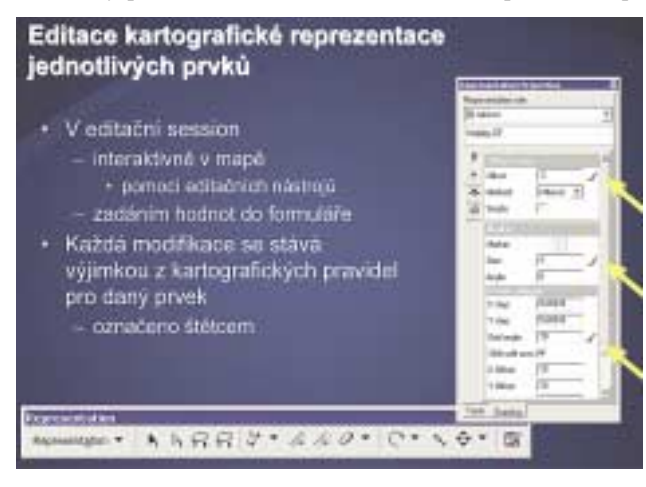

velikost a směr odsazení bodové mapové značky) nebo vlastní geometrii prvku v mapě (ruční změna průběhu liniového prvku).

Ve výjimečných případech je možné kartografickým pravidlem vytvořenou geometrii prvku v mapě převést na tzv. volnou kartografickou reprezentaci a tu finalizovat zcela podle svých představ.

## Volná kartografická reprezentace pro speciální případy, kdy nepomůže ani editace pravidla kartograficki<br>pravidlo voinä kartografiö itape pravidia) sprezentac - změna úhlu a odsunut - posunuti jednotlivých mapovýci

#### **Zpracování kartografických reprezentací**

Vedle stávající sady nástrojů pro maskování přibyly pro práci s kartografickými reprezentacemi v ArcToolbox tři nové sady nástrojů. První sadou jsou nástroje pro správu, jež umožňují např. vybrat ty prvky z dané třídy, jejichž kartografická reprezentace

#### Nástroje geoprocessingu

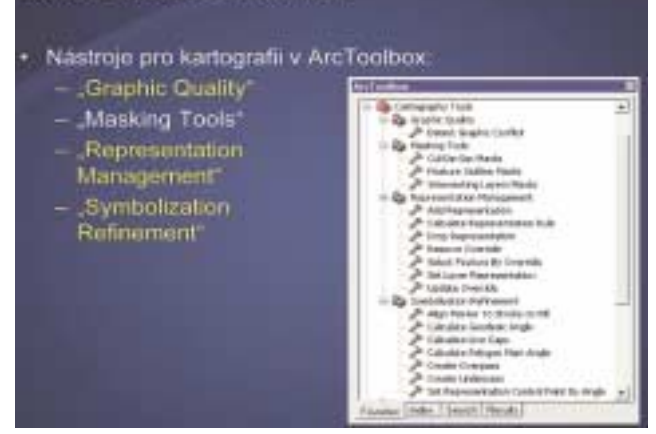

obsahuje výjimku z pravidel (např. ruční odsazení), nebo umožňují promítnout změny v geometrii a vlastnostech zobrazení kartografické reprezentace do vlastní GIS databáze.

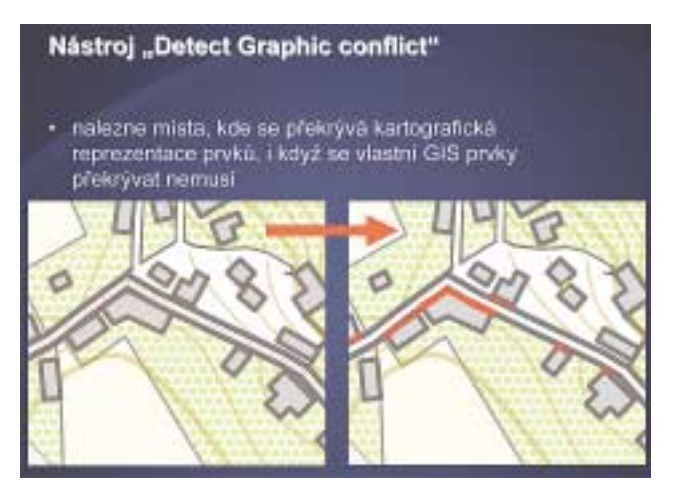

V druhé sadě je pouze jeden, zato velmi cenný nástroj pro vyhledání grafických konfliktů v mapě. Ten lze použít jak na dvě různé vrstvy v mapě, tak na jednu jedinou a zjišťovat například, zdali se v měřítku mapy navzájem nepřekrývají symboly budov.

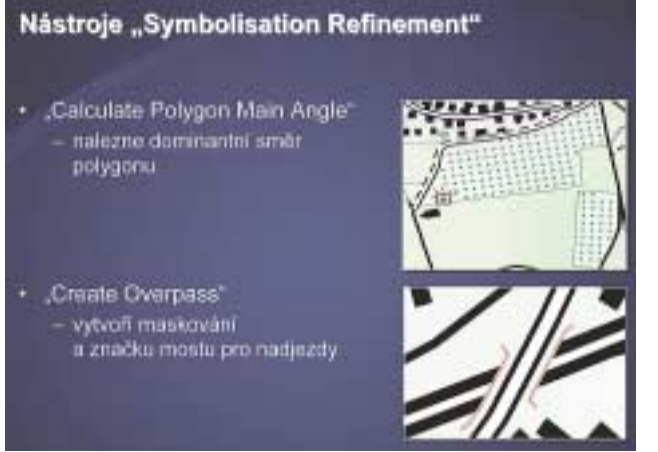

Poslední novou sadou nástrojů je sada pro vylepšení kartografické reprezentace prvků. Ta obsahuje celou řadu zajímavých nástrojů, např. výpočet meridiánové konvergence pro jednotlivé prvky, nalezení dominantního směru polygonu nebo natočení mapových značek bodové vrstvy podle natočení výplně nejbližší polygonové vrstvy v mapě.

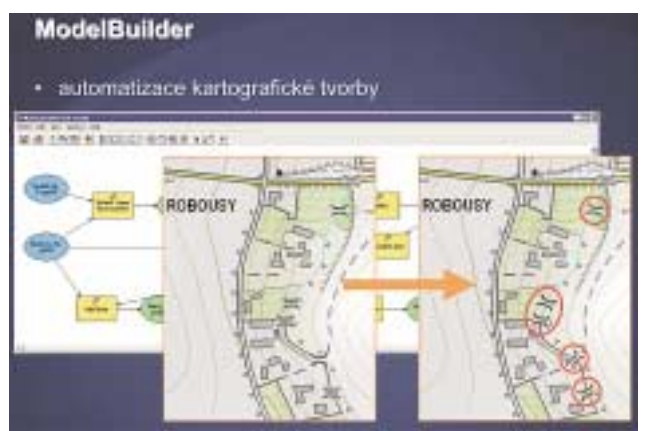

Kartografické nástroje v ArcToolbox lze samozřejmě použít i v rámci modelů aplikace ModelBuilder a tím plně automatizovat kartografickou tvorbu dané mapy.

#### **Použití kartografických reprezentací**

Jak je patrné z obrázků o licencování, funkce pro tvorbu a správu kartografických reprezentací jsou dostupné v licenčních úrovních

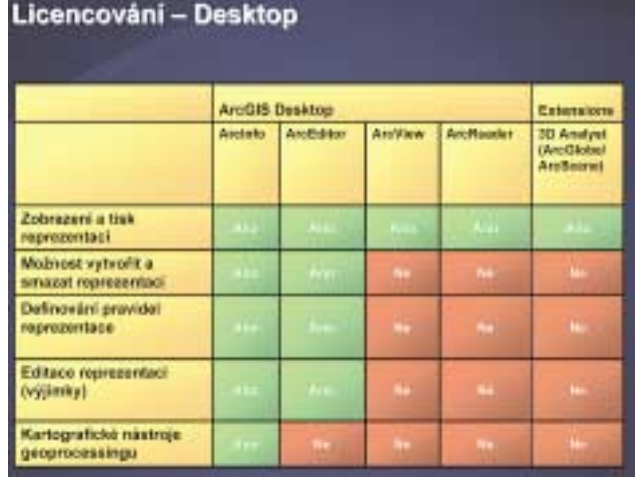

ArcEditor a ArcInfo a v aplikacích vytvořených v prostředí ArcGIS Server nebo pomocí ArcGIS Engine.

Pracovat s hotovými kartografickými reprezentacemi je pak možné ve všech aplikacích ArcGIS Desktop a díky serverovým tech-

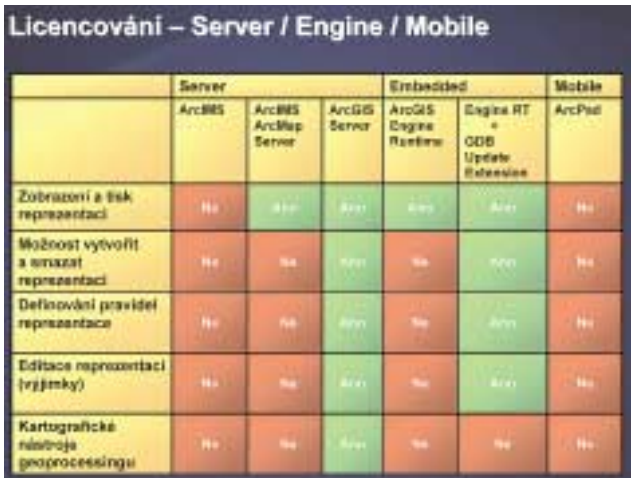

nologiím je možné je využít i v tenkých klientech, jako je Internet Explorer nebo FireFox.

*Ing. Petr Urban, Ph.D., ARCDATA PRAHA, s.r.o.*

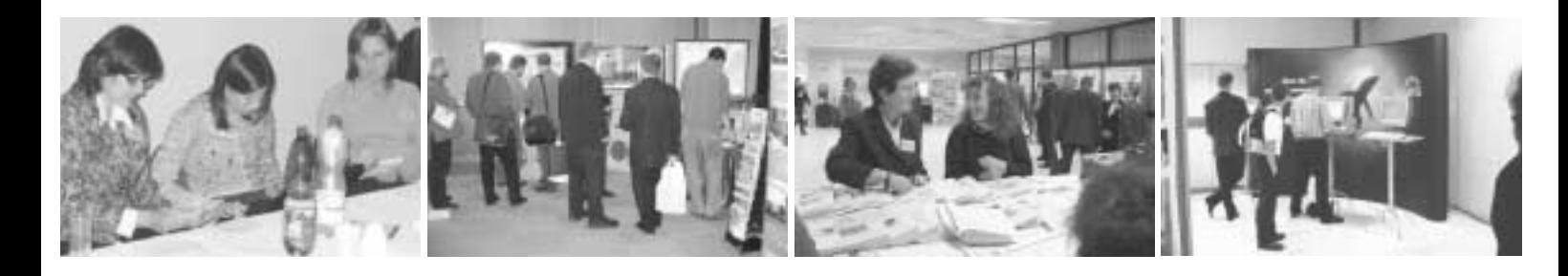